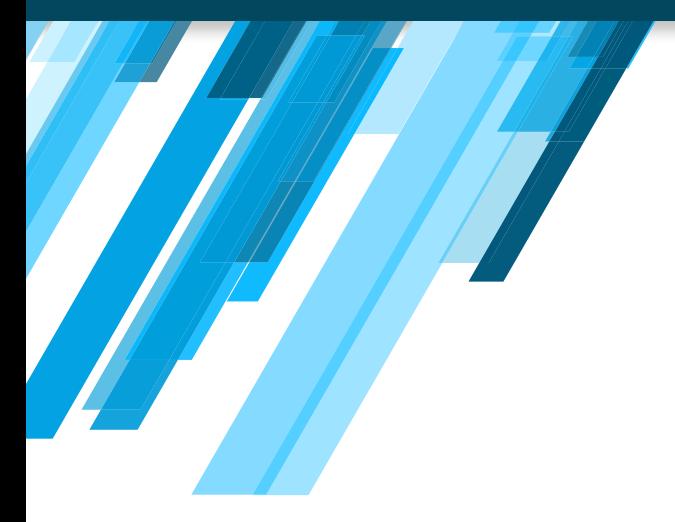

# EXAMEN **DE IDONEIDAD**

**REGISTRARSE PARA RENDIR EL EXAMEN**

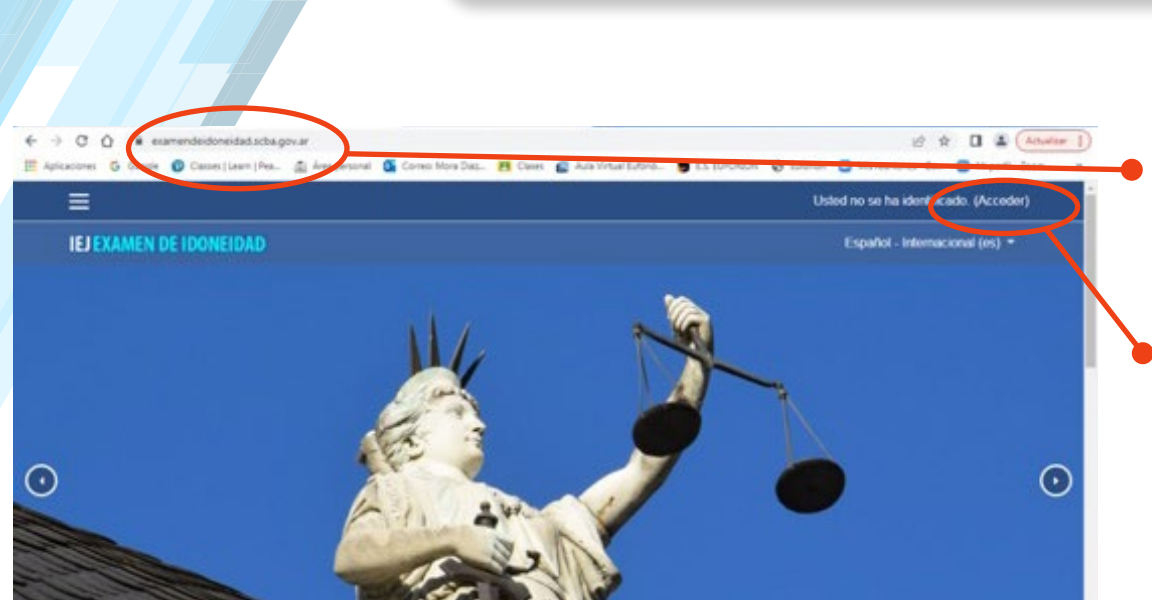

**1/ Para acceder a la plataforma coloque la siguiente dirección en el campo señalado o en el buscador de gooogle: https://examendeidoneidad.scba.gov.ar/**

**2/ Acceder**

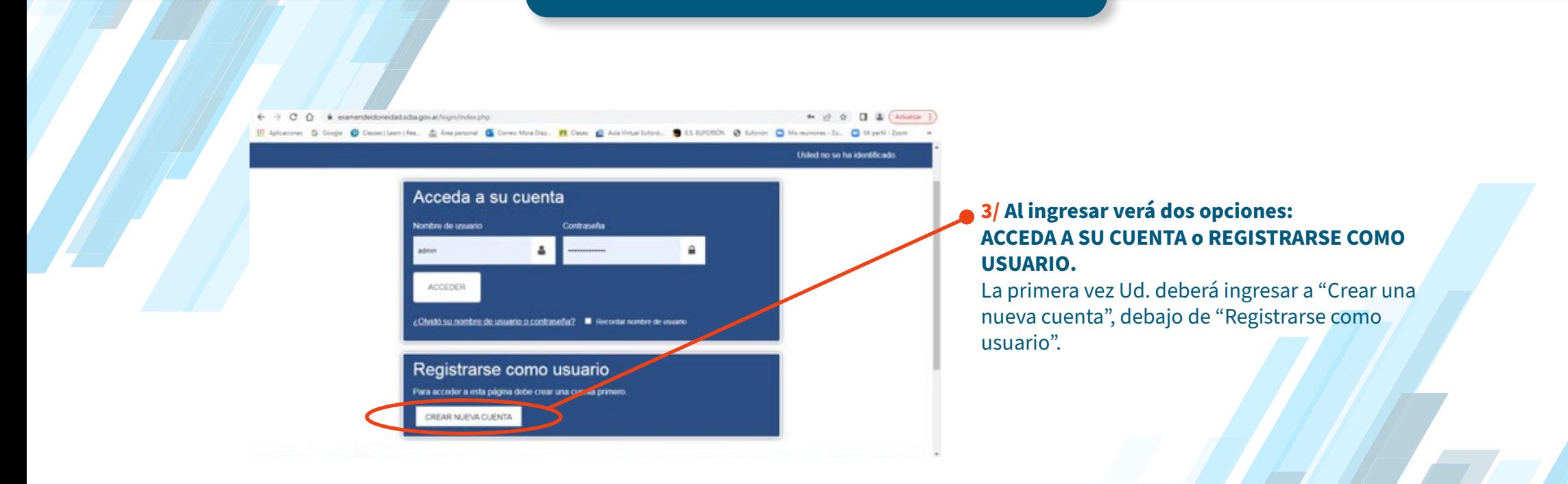

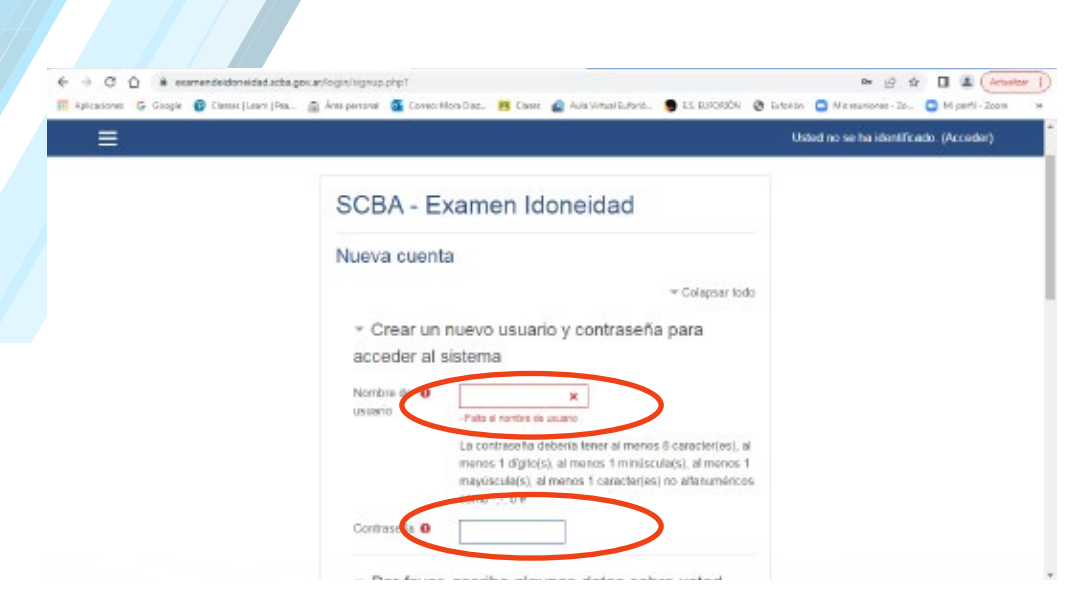

**4/ A continuación, aparecerá una pantalla que deberá completar con su nombre y apellido y una contraseña que elija.**

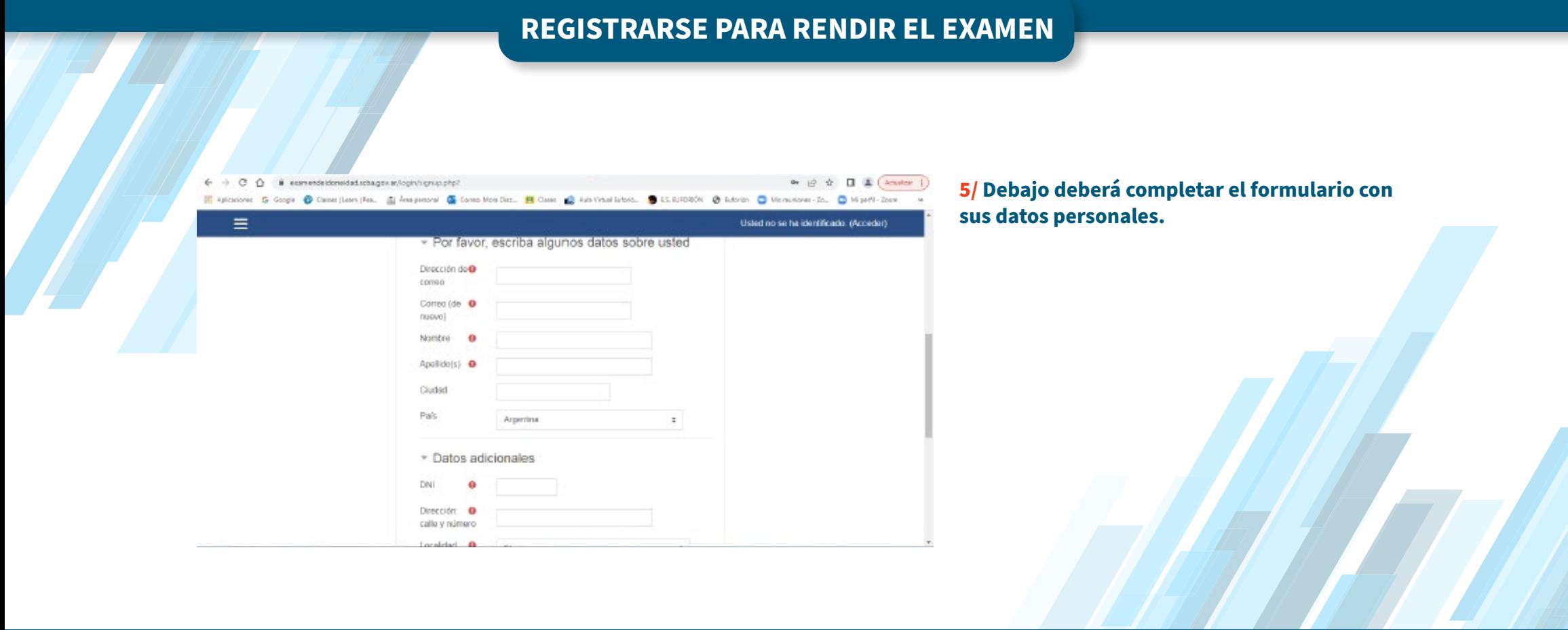

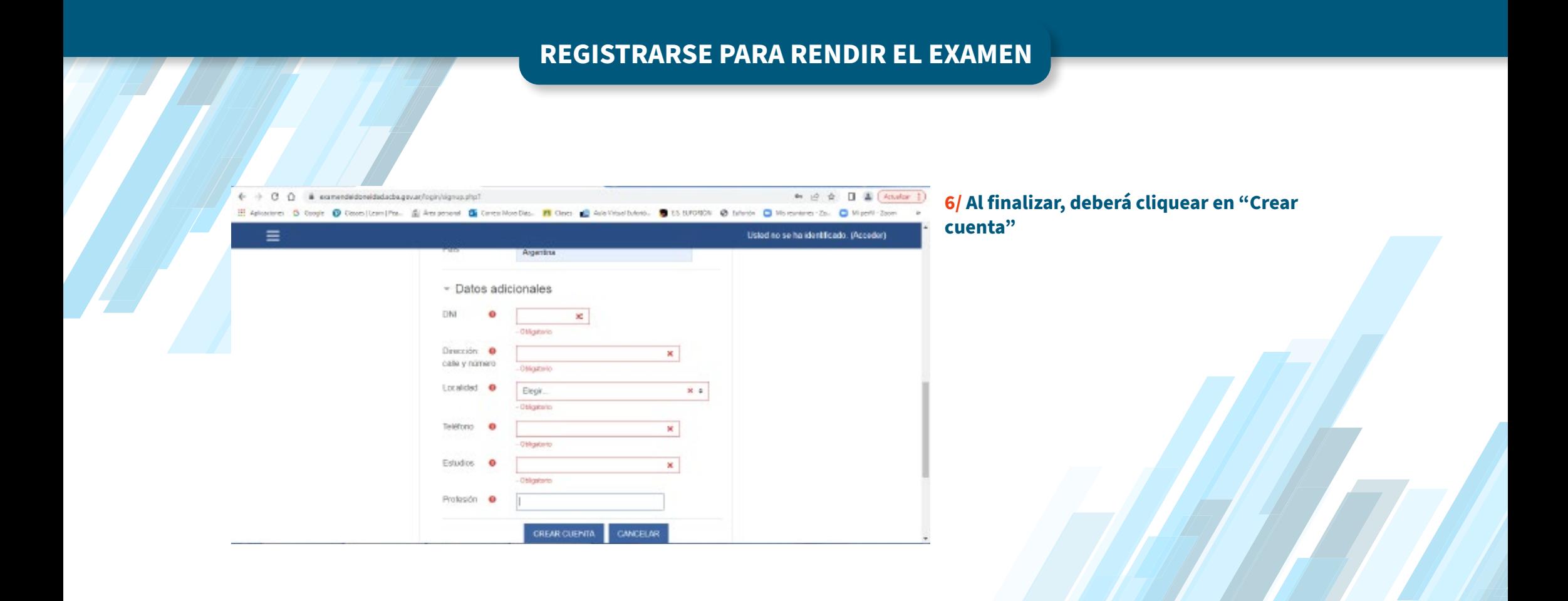

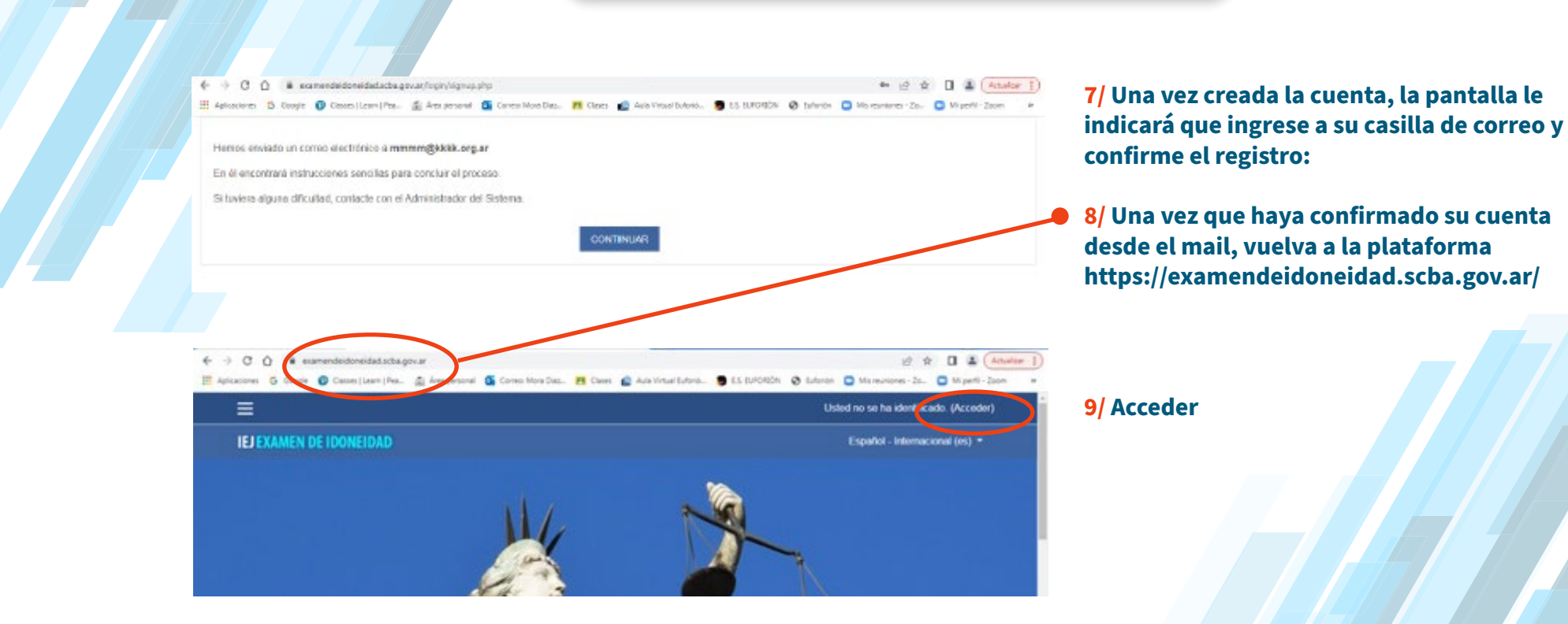

## **REGISTRARSE PARA RENDIR EL EXAMEN** $\leftarrow$   $\rightarrow$  C Q = a examendedoneidad.scha.gov.ar/ogin/index.php \* 2 \* 0 ± (Anator 1) El Aplonoves G Coope @ Cassellasmilles. El Amperonal G Cover Mondials. El Cass @ Ankleastichnel. 9 15.11/100004 @ Subside O Microsofte-Do. O Mysell-Izom Usted no se ha identificado. Acceda a su cuenta **10/ Para hacerlo, coloque USUARIO nombre y**  Nombre de usuari **apellido y la CONTRASEÑA elegida y apriete**   $\blacksquare$ **ACCEDER** ACCEDER ¿Christó su nombre de usuario o contraseña? · Cinecersar nombre de usuario Registrarse como usuario Para acceder a esta página debe crear una cuenta primero. CREAR NUEVA CUENTA

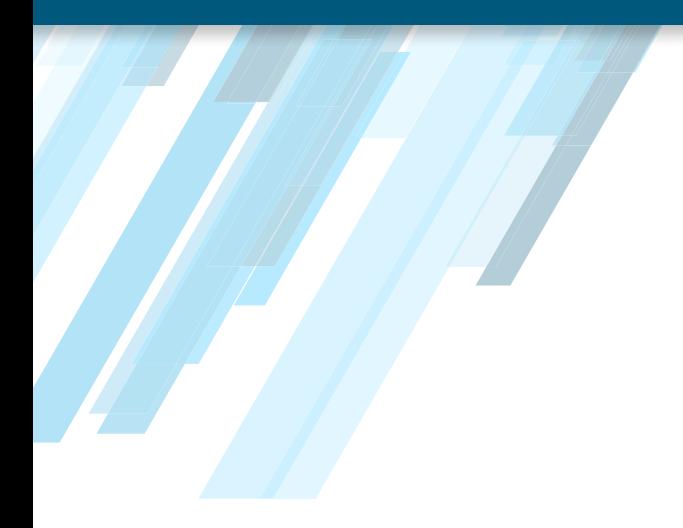

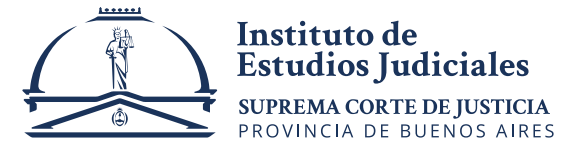